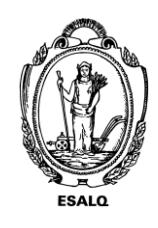

UNIVERSIDADE DE SÃO PAULO ESCOLA SUPERIOR DE AGRICULTURA "LUIZ DE QUEIROZ" DEPARTAMENTO DE ENGENHARIA DE BIOSSISTEMAS LEB5048 – Modelagem do crescimento de culturas 1102222 – Modelagem do crescimento de culturas agrícolas **Exercício DSSAT – Análise de Sensibilidade Local** 

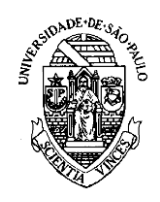

Roteiro do Exercício Prático – cultura do milho

- 1) A partir do exercício anterior você deverá realizar uma análise de sensibilidade local nos parâmetros genéticos da cultura do milho, considerando variações de: **± 10% e ± 30%**
- 2) A análise será realizada para o experimento conduzido em Rondonópolis considerando um ambiente de produtividade potencial (POTENTIAL) e sequeiro (RAINFED).
- 3) Cultivar utilizada será a mesma: **McCurdy 84aa**
- 4) Solo será o Terra Roxa Estruturada
- 5) Simulação deverá ser ao longo de 17 anos (semelhante ao exercício anterior).
- 6) Para acessar o arquivo contendo os parâmetros você deverá seguir os seguintes passos:
	- 6.1) Entre na pasta: *C:\DSSAT47\Genotype*
	- 6.2) Encontre o arquivo **MZCER047.CUL**
	- 6.3) Abra o arquivo em um editor de texto (Sugiro o arquivo Notepad++)

6.4) Encontre a linha referente a cultivar **McCurdy 84aa**; a linha estará como o exemplo abaixo:

IB0035 McCurdy 84aa

6.5) Copie a linha e cole para salvar os dados iniciais, desta forma:

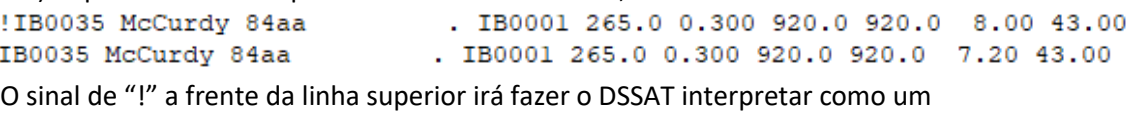

. IB0001 265.0 0.300 920.0 920.0 8.00 43.0

comentário, assim não irá influenciar a sua simulação.

6.5) Altere o valor do primeiro parâmetro em + 10% , seu arquivo ficará assim:

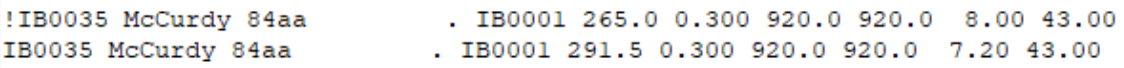

6.6) Salve o arquivo **MZCER047.CUL** e faça a simulação

6.7) Abra o arquivo Summary.OUT para extrair os dados finais de cada ano de

simulação. Colete os dados referente a coluna **HWAM**

6.9) Depois de todas as simulações realize a análise de sensibilidade local , calculando a sensibilidade relativa.